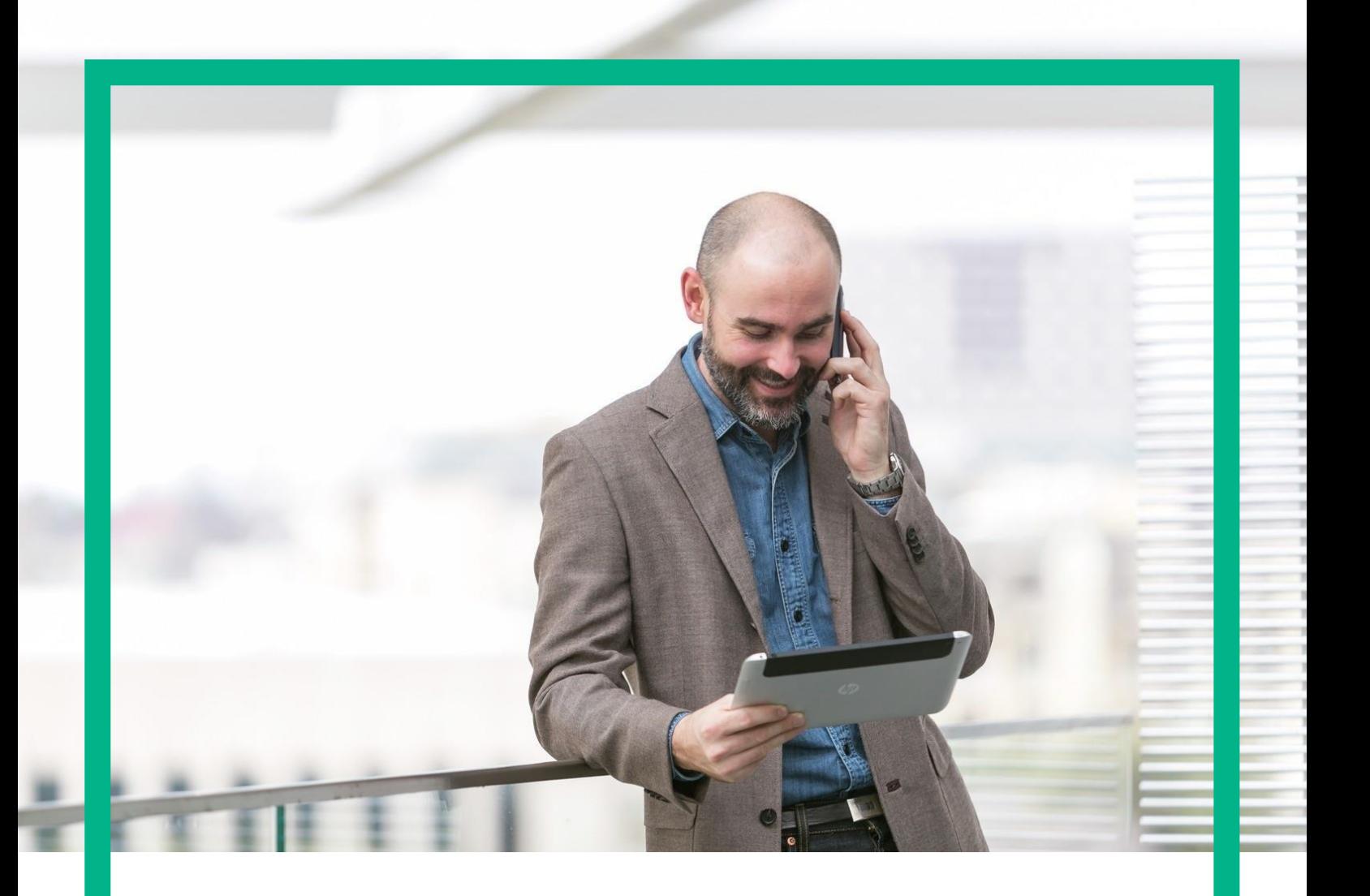

# HPE NFV Director

### On-Boarding Guide Operations: Scale Up of a VNF

Release 4.1 Second Edition

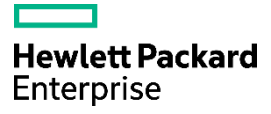

### <span id="page-1-0"></span>**Notices**

Legal notice

© Copyright 2016 Hewlett Packard Enterprise Development LP

Confidential computer software. Valid license from HPE required for possession, use or copying. Consistent with FAR 12.211 and 12.212, Commercial Computer Software, Computer Software Documentation, and Technical Data for Commercial Items are licensed to the U.S. Government under vendor's standard commercial license.

The information contained herein is subject to change without notice. The only warranties for HPE products and services are set forth in the express warranty statements accompanying such products and services. Nothing herein should be construed as constituting an additional warranty. HPE shall not be liable for technical or editorial errors or omissions contained herein.

Printed in the US

Trademarks

Linux is the registered trademark of Linus Torvalds in the U.S. and other countries. Oracle and Java are registered trademarks of Oracle and/or its affiliates.

Adobe®, Acrobat® and PostScript® are trademarks of Adobe Systems Incorporated.

Microsoft®, Internet Explorer, Windows®, Windows Server 2007®, Windows XP®, and Windows 7® are either registered trademarks or trademarks of Microsoft Corporation in the United States and/or other countries.

Firefox® is a registered trademark of the Mozilla Foundation.

Google Chrome® is a trademark of Google Inc.

EnterpriseDB® is a registered trademark of EnterpriseDB.

Postgres Plus® Advanced Server is a registered U.S. trademark of EnterpriseDB.

UNIX® is a registered trademark of The Open Group.

X/Open® is a registered trademark, and the X device is a trademark of X/Open Company Ltd. in the UK and other countries.

Red Hat® is a registered trademark of the Red Hat Company.

Apache CouchDB, CouchDB, and the project logo are trademarks of The Apache Software Foundation.

Node.js project. Joyent® and Joyent's logo are registered trademarks of Joyent, Inc.

Neo4j is a trademark of Neo Technology.

## Contents

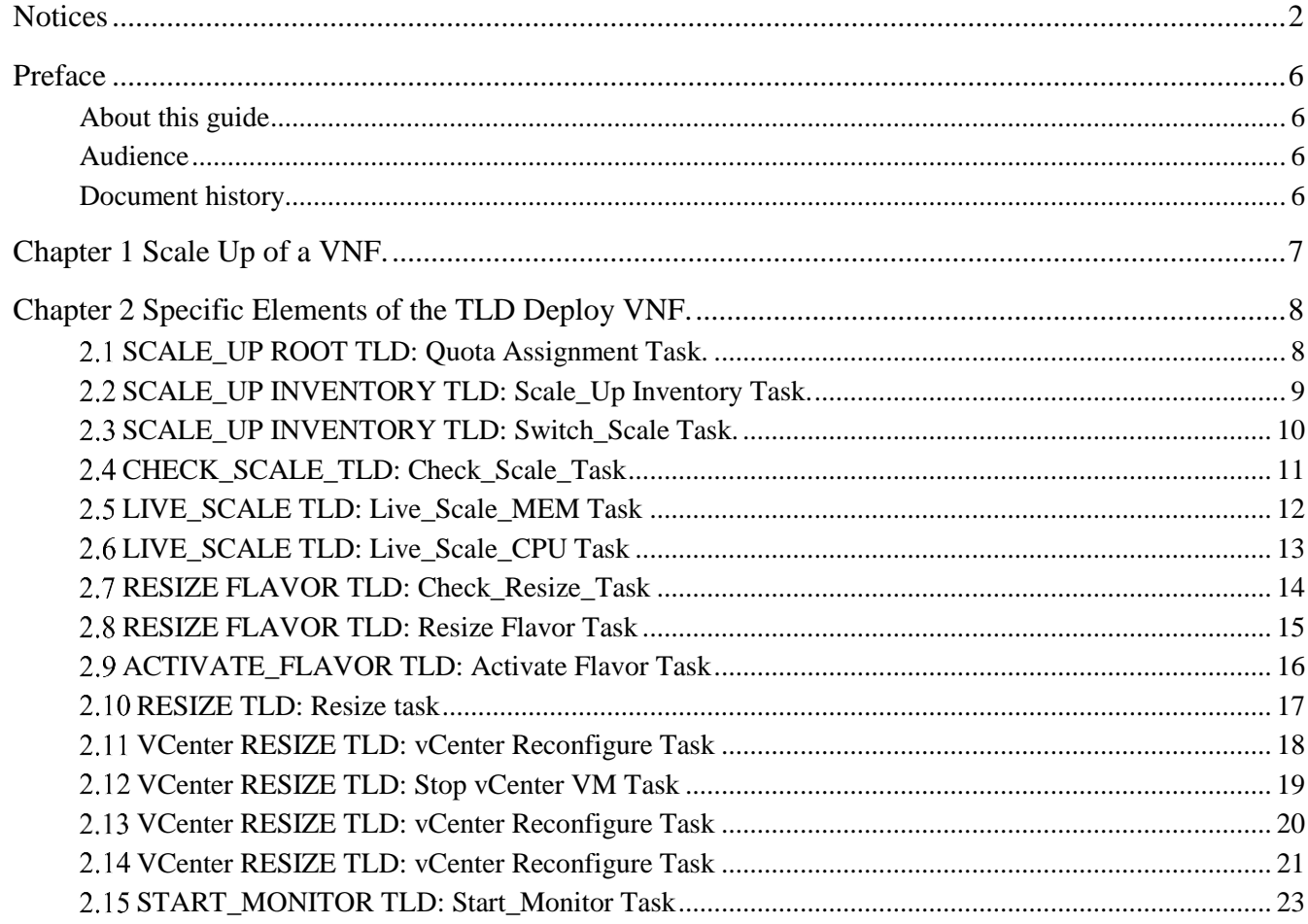

## List of tables

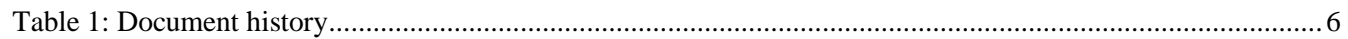

## List of figures

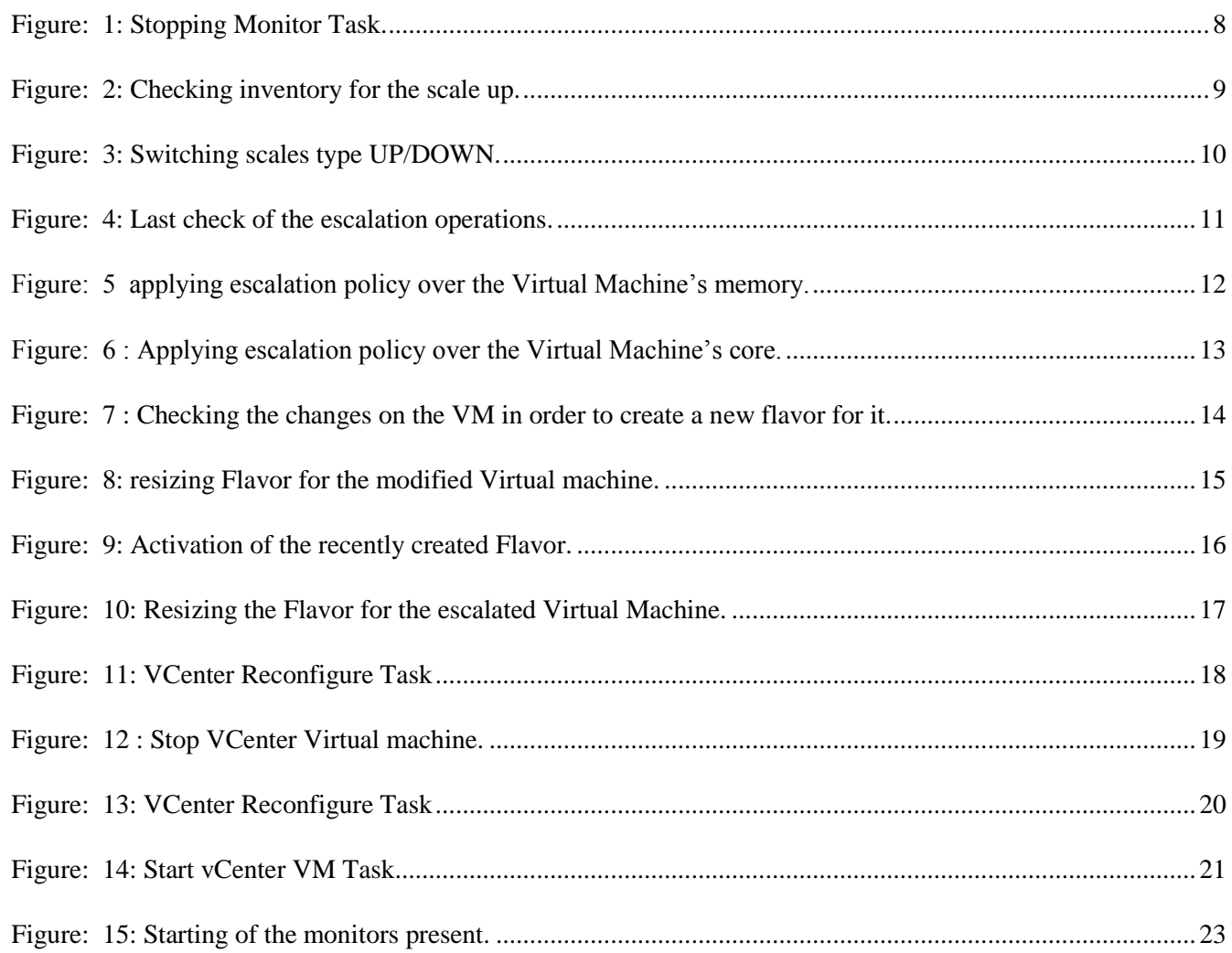

### <span id="page-5-0"></span>Preface

### <span id="page-5-1"></span>About this guide

This Guide is intended to explain and guide the user through the Scale Up operation of a VNF.

### <span id="page-5-2"></span>Audience

This document is targeting any user level of NFV Director: Domain users, Organization Users, Tenant Users, Group Users and Datacenter users.

### <span id="page-5-3"></span>Document history

<span id="page-5-4"></span>Table 1: Document history

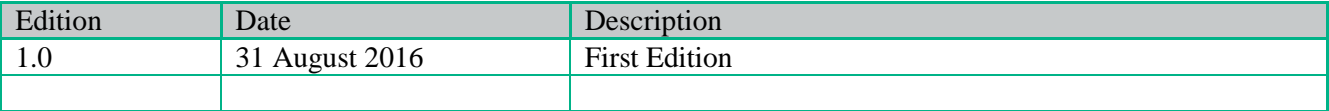

### <span id="page-6-0"></span>Chapter 1 Scale Up of a VNF.

From now on, and to make easier the understanding of the TLDs, we are going to explain the functionality of each set of TASK\_LIST\_DEFINITION:GENERIC, and the number of TASK\_DEFINITION:GENERIC children of the previously mentioned TASK\_LIST\_DEFINITION:GENERIC.

Basically, the TASK\_LIST\_DEFINITION:GENERIC connect what we can consider "units of execution", those are the TASK\_DEFINITION:GENERIC, that have a WORKFLOW assigned to be executed when the execution of the TLD reach them.

If you like to have a more deep knowledge about the workflows mentioned through this document please refer to the specific document.

### $**$

If in the category FIND, the attribute Path is present, the attribute FIND.ArtifactType will be the starting artifact for the Path, but the FIND.Status attribute refers to the last artifact on the Path.

**FIND.ArtifactType ==** VIRTUAL\_MACHINE. **FIND.Status==** INSTANTIATED. **FIND.Path==**

VIRTUAL\_MACHINE**>VIRTUAL\_CORE<CORE<CPU<SERVER<AVAILABILITY\_ZONE<REGION**

**>COMPUTE>**FLAVOR

**In this example, we are looking for a FLAVOR in status INSTANTIATED, we do not expect to get a VIRTUAL\_MACHINE, in status INSTANTIATED.**

\*\*If during the use of the TLDs, the "Regenerate UUIDs" option is used, the user should check the Id of the tree that brings all the elements of the TLD, this "id" is specific and it will be the same for all the tree groups in all the TLDs.

\*\* The two modes available are "Default" and "Simulated", the second one is only available if it is configured previously, by defect, and the mode that will be used is "Default".

### Chapter 2 Specific Elements of the TLD Deploy VNF.

<span id="page-7-0"></span>In this chapter the different elements of the specific TLD will be explained conscientiously.

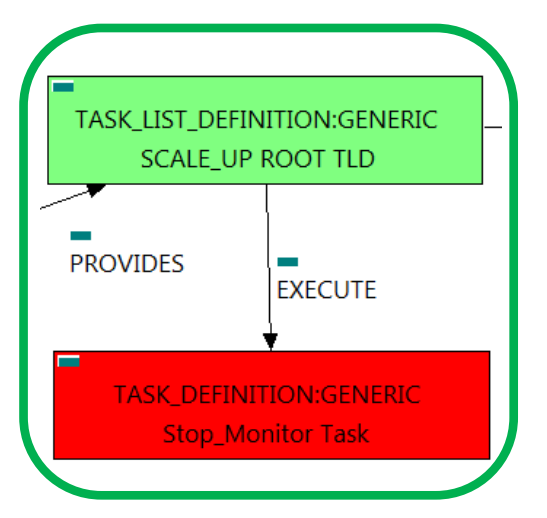

Figure: 1: Stopping Monitor Task.

<span id="page-7-1"></span>2.1 SCALE\_UP ROOT TLD: Quota Assignment Task.

The TDs that have present in the their names "Stop", are Task Definitions responsible of the stopping of an specific artifact or element, in this case of the MONITORs, the TLD it is going to stop the MONITOR element given.

Once finished, our VNF should have the MONITOR given in status DEPLOYED, having taken in consideration all the rules for the stopping.

Targets of the TASK DEFINITION: STATUS of the TD: ENABLED

 $GENERAL$ . Name  $==$ Stop\_Monitor Task FIND.MainArtifact == MONITOR.

FIND.Condition== **status==constant:STARTED**

SET.Running\_Status == STARTED.

 $SET.$  Status  $==$ STOPPED.

EXECUTE.Workflow == **"WF\_TS\_MONITOR\_STOP"** EXECUTE.Inactive== false ROLLBACK.Behaviour\_on\_error == ROLLBACK  $D \cap I$  I D A  $\cap V$   $\mathcal{C}_{\text{feature}} =$ 

The Workflow present in EXECUTE.Workflow it is going to seek a MONITOR in Status STARTED in the DDBB, when the WF find it, it will start. This workflow stop the given MONITOR needed by the VNF to get a successful Undeploy.

In case of error during the execution, the TD will jump to the ROLLBACK category, If the "Behaviour\_on\_error" attribute its set on "ROLLBACK" the WF will start the execution of the Workflow present in the attribute with the same name in the category ROLLBACK, in this case, the workflow that will be executed is "WF\_TS\_MONITOR\_START", this Wf will re-initiate the monitor that the TD was trying to stop.

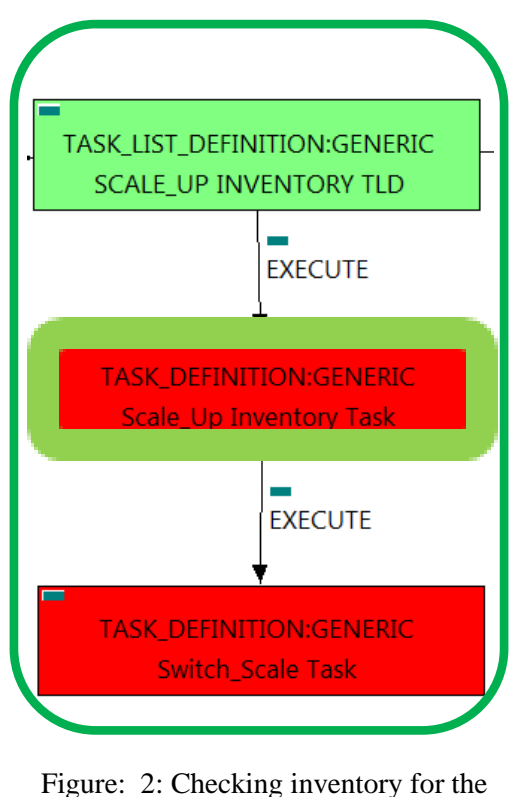

scale up.

#### <span id="page-8-0"></span>2.2 SCALE\_UP INVENTORY TLD: Scale\_Up Inventory Task.

This TD is the responsible to list and harvest all the artifacts and relationships of the Virtual Machine that is going to be escalated out, the main workflow will check the scale policies of the entity and apply the actions that these policies dictates, inside this TD another workflow will be thrown," **WF\_NFVD\_INSTANCE\_VALIDATION**", it will be the responsible of the creation of the

validation of the new instances related to the memory or core that are going to be enhanced in the Virtual Machine.

Once finished, our Scale out will be validated the new values of the memory or the core of the Virtual Machine.

Targets of the TASK DEFINITION: STATUS of the TD: ENABLED

 $SET. Status =$ GENERAL.Name == Scale\_Up Inventory Task FIND.MainArtifact **== VNF>VNF\_COMPONENT>VIRTUAL\_MACHINE>VIRTUAL\_MEMORY> POLICY:ENTITY\_SCALE@status=INSTANTIATED, VNF\_COMPONENT>VIRTUAL\_MACHINE>VIRTUAL\_MEMORY> POLICY:ENTITY\_SCALE@status=INSTANTIATED, VIRTUAL\_MACHINE>VIRTUAL\_MEMORY> POLICY:ENTITY\_SCALE@status=INSTANTIATED, VIRTUAL\_MEMORY>POLICY:ENTITY\_SCALE@status=INSTANTIATED, VIRTUAL\_CORE>POLICY:ENTITY\_SCALE@status=INSTANTIATED** INSTANTIATED. EXECUTE.Workflow == **"WF\_NFVD\_SCALE\_UP\_INVENTORY"** EXECUTE.Inactive== false false<br>ROLLBACK.Behaviour on error == ROLLBACK ROLLBACK.Behaviour on error  $==$ ROLLBACK.Number of retries  $==$  0 ROLLBACK.Workflow == **"WF\_NFVD\_SCALE\_DOWN\_INVENTORY"**  $DATA.Lock ==$ 

The Workflow present in EXECUTE.Workflow it is going to seek a POLICY:ENTITY\_SCALE in Status INSTANTIATED in the DDBB, when the WF find it, it will start. This workflow assign all the resources needed by the VNF to get a successful Scale Out, it will check the available resources and decide which one should be assigned. The workflow responsible of this task is "" WF\_NFVD\_INSTANCE\_VALIDATION", if its execution end successfully the TD has validated each element necessary.

In case of error during the execution, the workflow jump to the ROLLBACK category, if the "Behaviour on error" attribute its set on "ROLLBACK" the WF will start the execution of the Workflow present in the attribute with the same name in the category ROLLBACK, the attribute "number of retries" set the number of rollback attempts. In this case, the TLD has assigned a rollback workflow, "WF\_NFVD\_SCALE\_DOWN\_INVENTORY", it is plain to see that the rollback workflow is the opposite operation of the ScaleUp, in this way, in case of error the execution will recover the initial state of the scenario.

Due to that the value of the attribute DATA.Lock is true, once the TD has finished, the artifact recently assigned, will be blocked.

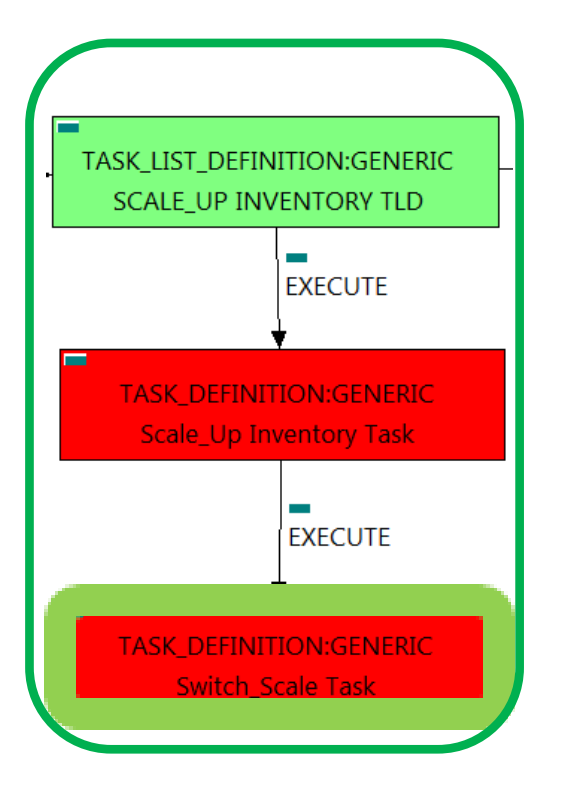

Figure: 3: Switching scales type UP/DOWN.

#### <span id="page-9-0"></span>2.3 SCALE\_UP INVENTORY TLD: Switch\_Scale Task.

Once the Scale Out process is validated this TD will recheck the escalation policies to manage the number and target of each policy related to each VNF's virtual machines, it will designate which entity is suited for each type of scale operation.

Targets of the TASK DEFINITION: STATUS of the TD: ENABLED GENERAL.Name == Scale Up Inventory Task FIND.MainArtifact **== POLICY<VIRTUAL\_MEMORY< VIRTUAL\_MACHINE@status=ACTIVE, POLICY<VIRTUAL\_CORE< VIRTUAL\_MACHINE@status=ACTIVE**  $EXECUTE.Workflow =$ **"WF\_TS\_SWITCH\_SCALE"** EXECUTE.Inactive== false ROLLBACK.Behaviour\_on\_error == ROLLBACK ROLLBACK.Number\_of\_retries == 0  $DATA.Lock =$ 

The Workflow present in EXECUTE.Workflow is going to seek a VIRTUAL\_MACHINE in Status ACTIVE in the DDBB, when the WF find it, it will start. This workflow will execute the correct escalation operation over the adequate Virtual Machine of the VNF, once finished the escalation of the Core or of the Memory the VM will have a different value of these attributes depending in the configuration of the policy applied.

In case of error during the execution, the workflow jump to the ROLLBACK category, if the "Behaviour on error" attribute its set on "ROLLBACK" the WF will start the execution of the Workflow present in the attribute with the same name in the category ROLLBACK, the attribute "number of retries" set the number of rollback attempts. In this case, the TLD has not assigned a rollback workflow, in case of error the execution will stop in this step.

Due to that the value of the attribute DATA.Lock is true, once the TD has finished, the artifact recently assigned, will be blocked.

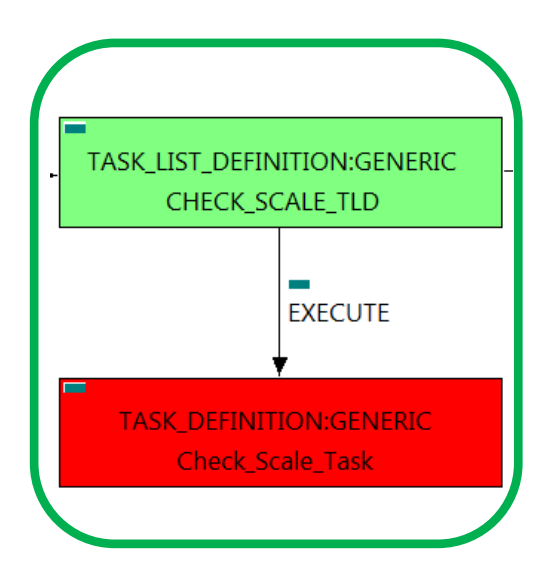

Figure: 4: Last check of the escalation operations.

.

#### <span id="page-10-0"></span>2.4 CHECK\_SCALE\_TLD: Check\_Scale\_Task

Once the Scale Out process is validated this TD will get the type of Scale for each Virtual Machine, these TD is the last checking necessary before the escalation over the specific component of the element take place, this means the modification of the number of cores or its size, or the modification of the virtual machine's memory.

Targets of the TASK DEFINITION: STATUS of the TD: ENABLED

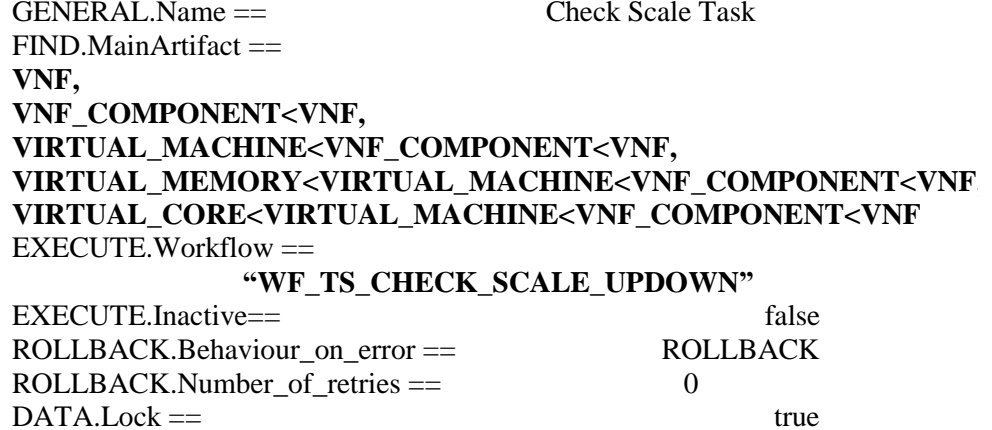

The Workflow present in EXECUTE.Workflow it is going to seek a VNF in the DDBB and it will check all its Virtual Machines, looking for the operation to be applied, this workflow only checks the type of the escalation operation, also is the last checking of the operation before it take place.

In case of error during the execution, the workflow jump to the ROLLBACK category, If the "Behaviour on error" attribute its set on "ROLLBACK" the WF will start the execution of the Workflow present in the attribute with the same name in the category ROLLBACK, the attribute "number of retries" set the number of rollback attempts. If an error take place in this TD, no action will be taken, the execution of the TLD will try to start a rollback workflow but there is not a workflow to be executed in the attribute ROLLBACK.Workflow, so the execution will stop launching an error.

Due to that the value of the attribute DATA.Lock is true, once the TD has finished, the artifact recently created, will be blocked.

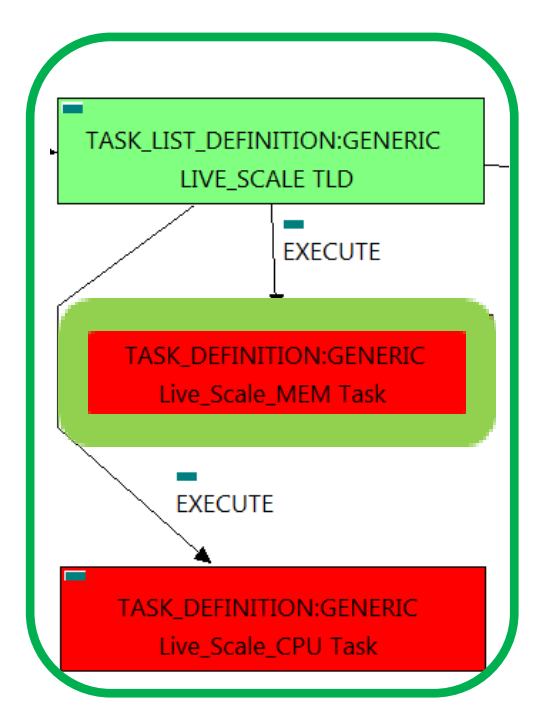

Figure: 5 applying escalation policy over the Virtual Machine's memory.

<span id="page-11-0"></span>2.5 LIVE\_SCALE TLD: Live\_Scale\_MEM Task

In this TD the operation of escalation is going to take place, in previous TD the execution has checked the type of escalation operation (UP/DOWN) to apply, also the execution has validated the viability of the escalation, so this TD will check the Virtual Machine and parent artifacts and it will develop a live escalation of theVirtual Machine's memory.

Targets of the TASK DEFINITION: STATUS of the TD: ENABLED **VIRTUAL\_MACHINE@status=ACTIVE#SCALE.Info=Live\_Memory** GENERAL.Name == Live Scale Memory FIND.MainArtifact == **VNF>VNF\_COMPONENT> [VIRTUAL\\_MACHINE@status=ACTIVE#SCALE.Info=Live\\_Memory,](mailto:VIRTUAL_MACHINE@status=ACTIVE#SCALE.Info=Live_Memory) VNF\_COMPONENT> [VIRTUAL\\_MACHINE@status=ACTIVE#SCALE.Info=Live\\_Memory,](mailto:VIRTUAL_MACHINE@status=ACTIVE#SCALE.Info=Live_Memory) [VIRTUAL\\_MACHINE@status=ACTIVE#SCALE.Info=Live\\_Memory,](mailto:VIRTUAL_MACHINE@status=ACTIVE#SCALE.Info=Live_Memory) VIRTUAL\_MEMORY< [VIRTUAL\\_MACHINE@status=ACTIVE#SCALE.Info=Live\\_Memory,](mailto:VIRTUAL_MACHINE@status=ACTIVE#SCALE.Info=Live_Memory) VIRTUAL\_CORE<** SET.Running\_Status == ACTIVE. SET.Status == ACTIVE.  $EXECUTE.Workflow =$ **"WF\_TS\_LIVE\_SCALE"** EXECUTE.Inactive== false ROLLBACK.Behaviour\_on\_error == ROLLBACK  $ROLLBACK.$ Number of retries  $==$  0 ROLLBACK.Status == ACTIVE  $DATA.Lock ==$ 

The Workflow present in EXECUTE.Workflow it is going to seek a VIRTUAL\_MACHINE with Running\_Status ACTIVE in the DDBB, if the WF find some artifact that fill all the conditions, it will start, notice that the execution of this TD will not change the status of the Virtual Machine, nor the VNF.

In case of error during the execution, the workflow jump to the ROLLBACK category, if the "Behaviour on error" attribute its set on "ROLLBACK" the WF will start the execution of the Workflow present in the attribute with the same name in the category ROLLBACK, the attribute "number of retries" set the number of rollback attempts. If an error take place in this TD, no action will be taken, the execution of the TLD will try to start a rollback workflow but there is not a workflow to be executed in the attribute ROLLBACK.Workflow, so the execution will continue without error.

Due to that the value of the attribute DATA.Lock is true, once the TD has finished, the artifact recently created, will be blocked.

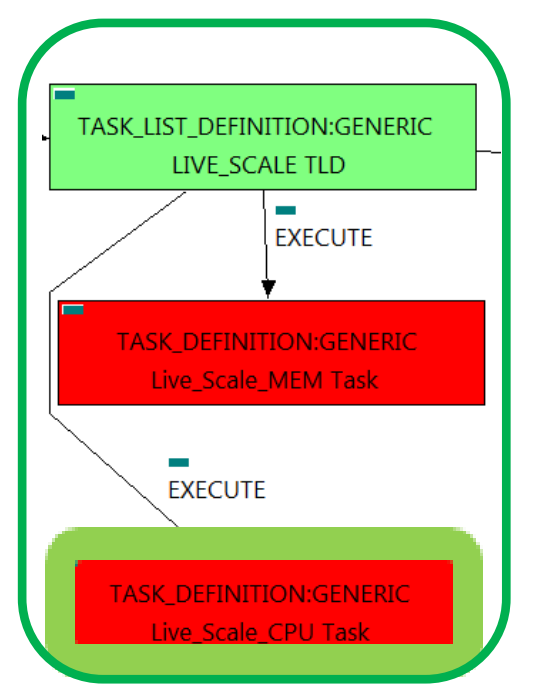

Figure: 6 : Applying escalation policy over the Virtual Machine's core.

<span id="page-12-0"></span>2.6 LIVE\_SCALE TLD: Live\_Scale\_CPU Task

In this TD the operation of escalation is going to take place, in previous TD the execution has checked the type of escalation operation (UP/DOWN) to apply, also the execution has validated the viability of the escalation, so this TD will check the Virtual Machine and parent artifacts and it will develop a live escalation of theVirtual Machine's core.

Targets of the TASK DEFINITION: STATUS of the TD: ENABLED **[VIRTUAL\\_MACHINE@status=ACTIVE#SCALE.Info=Live\\_CPU](mailto:VIRTUAL_MACHINE@status=ACTIVE#SCALE.Info=Live_CPU)** GENERAL.Name == Live Scale CPU FIND.MainArtifact == **VNF>VNF\_COMPONENT> [VIRTUAL\\_MACHINE@status=ACTIVE#SCALE.Info=Live\\_CPU,](mailto:VIRTUAL_MACHINE@status=ACTIVE#SCALE.Info=Live_CPU) VNF\_COMPONENT> [VIRTUAL\\_MACHINE@status=ACTIVE#SCALE.Info=Live\\_CPU,](mailto:VIRTUAL_MACHINE@status=ACTIVE#SCALE.Info=Live_CPU) [VIRTUAL\\_MACHINE@status=ACTIVE#SCALE.Info=Live\\_CPU,](mailto:VIRTUAL_MACHINE@status=ACTIVE#SCALE.Info=Live_CPU) VIRTUAL\_MEMORY< [VIRTUAL\\_MACHINE@status=ACTIVE#SCALE.Info=Live\\_CPU,](mailto:VIRTUAL_MACHINE@status=ACTIVE#SCALE.Info=Live_CPU) VIRTUAL\_CORE<** SET.Running\_Status == ACTIVE.  $SET. Status ==$   $ACTIVE.$  $EXECUTE.Workflow =$ **"WF\_TS\_LIVE\_SCALE"** EXECUTE.Inactive== false ROLLBACK.Behaviour\_on\_error == ROLLBACK  $ROLLBACK.Number$  of retries  $==$  0  $\text{ROLLBACK}$ . Status ==  $\text{ACTIVE}$  $DATA.Lock ==$ 

The Workflow present in EXECUTE.Workflow it is going to seek a VIRTUAL\_MACHINE with Running\_Status ACTIVE in the DDBB, if the WF find some artifact that fill all the conditions, it will start, notice that the execution of this TD will not change the status of the Virtual Machine, nor the VNF.

In case of error during the execution, the workflow jump to the ROLLBACK category, if the "Behaviour on error" attribute its set on "ROLLBACK" the WF will start the execution of the Workflow present in the attribute with the same name in the category ROLLBACK, the attribute "number\_of\_retries" set the number of rollback attempts. If an error take place in this TD, no action will be taken, the execution of the TLD will try to start a rollback workflow but there is not a workflow to be executed in the attribute ROLLBACK.Workflow, so the execution will continue without error.

Due to that the value of the attribute DATA.Lock is true, once the TD has finished, the artifact recently created, will be blocked.

![](_page_13_Figure_1.jpeg)

Figure: 7 : Checking the changes on the VM in order to create a new flavor for it.

#### <span id="page-13-0"></span>2.7 RESIZE FLAVOR TLD: Check\_Resize\_Task

In this TD the execution will check for the changes in the size of the memory and core of a specific Virtual Machine, this means that the execution is going to detect the changes and if it is necessary will store the data necessary to configure in the next TD the new flavor that will match the Virtual Machine with the modifications after the escalation operation performed.

Targets of the TASK DEFINITION: STATUS of the TD: ENABLED

![](_page_13_Picture_143.jpeg)

The Workflow present in EXECUTE.Workflow it is going to seek a VIRTUAL\_MACHINE with Running\_Status ACTIVE in the DDBB, if the WF find some artifact that fill all the conditions, it will start, notice that the execution of this TD will not change the status of the Virtual Machine, nor the VNF.

In case of error during the execution, the workflow jump to the ROLLBACK category, if the "Behaviour on error" attribute its set on "ROLLBACK" the WF will start the execution of the Workflow present in the attribute with the same name in the category ROLLBACK, the attribute "number of retries" set the number of rollback attempts. If an error take place in this TD, no action will be taken, the execution of the TLD will try to start a rollback workflow but there is not a workflow to be executed in the attribute ROLLBACK.Workflow, so the execution will continue without error.

Due to that the value of the attribute DATA.Lock is false, once the TD has finished, the artifact recently created, will remain unlocked.

![](_page_14_Figure_1.jpeg)

Figure: 8: resizing Flavor for the modified Virtual machine.

<span id="page-14-0"></span>2.8 RESIZE FLAVOR TLD: Resize Flavor Task

In this TD the execution will create a new instance of a FLAVOR artifact the matches the new attribute's values of the Virtual Machine, specifically the new values of memory and core, these TD acts together with the previous one. Notice that the new Flavor will be configured for the same Virtual Machine but with different value in some attributes.

Targets of the TASK DEFINITION: STATUS of the TD: ENABLED EXECUTE.Workflow == GENERAL.Name == Resize\_Flavor\_task FIND.MainArtifact == **VIRTUAL\_MACHINE<VNF\_COMPONENT<VNF@status=ACTIVE, VNF@status=ACTIVE,VNF\_COMPONENT<VNF@status=ACTIVE, VIRTUAL\_MEMORY<VIRTUAL\_MACHINE<VNF\_COMPONENT< VNF@status=ACTIVE, VIRTUAL\_CORE<VIRTUAL\_MACHINE< VNF\_COMPONENT<VNF@status=ACTIVE** SET.Running Status == ACTIVE. SET.Status == ACTIVE. "**WF\_NFVD\_CREATE\_FLAVOR\_INSTANCES"** EXECUTE.Inactive== false false<br>ROLLBACK.Behaviour on error == FOLLBACK ROLLBACK.Behaviour\_on\_error == ROLLBACK.Number\_of\_retries == 0<br>ROLLBACK.Status == 0<br>ACTIVE  $ROLLBACK.S<sub>tatus</sub> =$  $ROLLBACK.Workflow =$ 

**"WF\_NFVD\_DELETE\_FLAVORS"**

 $DATA.Lock ==$  false

The Workflow present in EXECUTE.Workflow it is going to seek a VNF with Running\_Status ACTIVE in the DDBB, if the WF find some artifact that fill all the conditions, it will start, notice that the execution of this TD will not change the status of the VNF.

In case of error during the execution, the workflow jump to the ROLLBACK category, if the "Behaviour on error" attribute its set on "ROLLBACK" the WF will start the execution of the Workflow present in the attribute with the same name in the category ROLLBACK, the attribute "number of retries" set the number of rollback attempts. If an error take place in this TD, no action will be taken, the execution of the TLD will try to start a rollback workflow, in this case the workflow is "WF\_NFVD\_DELETE\_FLAVORS", and if the flavor could not be created the rollback will delete the attempt of creation leaving the scenario as was at the beginning.

Due to that the value of the attribute DATA.Lock is false, once the TD has finished, the artifact recently created, will remain unlocked.

![](_page_15_Picture_1.jpeg)

#### <span id="page-15-0"></span>2.9 ACTIVATE\_FLAVOR TLD: Activate Flavor Task

The TDs that have present in the their names "Activate", are Task Definitions responsible of the activation in the platform targeted and the updating of the status in the platform and the DDBB, in this case, the artifact that is going to be activated is a "FLAVOR", this means, when this workflow finish, we will have a FLAVOR with status ACTIVE associate to the VIRTUAL\_MACHINE that it is going to use it in the activation.

Targets of the TASK DEFINITION: STATUS of the TD: ENABLED

Figure: 9: Activation of the recently created Flavor.

FIND.MainArtifact ==

GENERAL.Name ==  $\qquad \qquad$  Activate Flavor Task

SET.Running\_Status == INSTANTIATED. SET.Status == ACTIVE. EXECUTE.Workflow == **"WF\_TS\_ACTIVATE\_FLAVOR"** EXECUTE.Inactive== false ROLLBACK.Behaviour\_on\_error == ROLLBACK ROLLBACK.Number\_of\_retries == 0 ROLLBACK.Status == INSTANTIATED **VNF>VNF\_COMPONENT>VIRTUAL\_MACHINE>VIRTUAL\_CORE<CORE<CPU<SERVER< AVAILABILITY\_ZONE<REGION>COMPUTE>FLAVOR@status=INSTANTIATED, VNF\_COMPONENT>VIRTUAL\_MACHINE>VIRTUAL\_CORE<CORE<CPU<SERVER<AVAILABILITY\_ZONE <REGION>COMPUTE>FLAVOR@status=INSTANTIATED, VIRTUAL\_MACHINE>VIRTUAL\_CORE<CORE<CPU<SERVER<AVAILABILITY\_ZONE<REGION>COMPUTE>FLAVOR@status=I NSTANTIATED, VIRTUAL\_MEMORY<VIRTUAL\_MACHINE>VIRTUAL\_CORE<CORE<CPU<SERVER<AVAILABILITY\_ZONE<REGION>COMPU TE>FLAVOR@status=INSTANTIATED, VIRTUAL\_CORE<VIRTUAL\_MACHINE>VIRTUAL\_CORE<CORE<CPU<SERVER<AVAILABILITY\_ZONE<REGION>COMPUTE> FLAVOR@status=INSTANTIATED**

> **"WF\_TS\_ACTIVATE\_FLAVOR\_UNDO"**  $DATA.Lock ==$  false

ROLLBACK.Workflow ==

The Workflow present in EXECUTE.Workflow attribute it is going to seek a "FLAVOR" in Status INSTANTIATED in the DDBB. Notice that we are not trying to get a VIRTUAL\_MACHINE or VNF in status INSTANTIATED. The query it is going to use the Path present in the category FIND.MainArtifact. Once found , the WF will start the activation, if the activation it is successful we set the status of the artifact as the SET.Status attribute dictates. The attribute SET.Running\_Status concern about the temporal status that the artifact it is going to maintain until the final change of status that comes from SET.Status.

In case of error during the execution, the workflow jump to the ROLLBACK category, If the "Behaviour on error" attribute its set on "ROLLBACK" the WF will start the execution of the Workflow present in the attribute with the same name in the category ROLLBACK, in this case the workflow is "WF\_TS\_ACTIVATE\_FLAVOR\_UNDO", in case of error the rollback will launch this Wf, leaving the activation of the flavor like at the beginning.

Due to that the value of the attribute DATA.Lock is false, when the Task Definition has finished the artifact that was used in the workflow executed will remain unlocked.

![](_page_16_Figure_2.jpeg)

Figure: 10: Resizing the Flavor for the escalated Virtual Machine.

#### <span id="page-16-0"></span> $2.10$  RESIZE TLD: Resize task

This TD is the responsible to adapt and resize the flavor to match the specifications of the changes on the Virtual machine, this is a different configuration in the Memory and the core of the Virtual Machine. In Openstack platform the scale up operation is represented by a modification in a specific Flavor or in the creation of a new one to suits the needs of the Virtual machine.

Targets of the TASK DEFINITION: STATUS of the TD: ENABLED

![](_page_16_Picture_168.jpeg)

The Workflow present in EXECUTE.Workflow attribute it is going to seek a "VIRTUAL\_MACHINE" in Status ACTIVE in the DDBB. Notice that we are not trying to get a VNF in status INSTANTIATED. The query it is going to use the Path present in the category FIND.MainArtifact. Once found , the WF will start the activation, if the activation it is successful we set the status of the artifact as the SET.Status attribute dictates. The attribute SET.Running\_Status concern about the temporal status that the artifact it is going to maintain until the final change of status that comes from SET.Status.

In case of error during the execution, the workflow jump to the ROLLBACK category, If the "Behaviour on error" attribute its set on "ROLLBACK" the WF will start the execution of the Workflow present in the attribute with the same name in the category ROLLBACK, in this case the workflow is "WF\_TS\_SCALE\_UPDOWN\_ROLLBACK", in case of error the rollback will launch this Wf, leaving the scenario like it was at the beginning of the resizing.

<span id="page-17-0"></span>![](_page_17_Figure_1.jpeg)

![](_page_17_Figure_2.jpeg)

This TD have a specific treatment of the VCenter Virtual Machines, it will check the COREs and Memory to execute an escalation of its features, in case of VCenter virtual machines, the way the machines are reconfigured need to be specifically implemented in a workflow.

Targets of the TASK DEFINITION: STATUS of the TD: ENABLED

![](_page_17_Picture_173.jpeg)

Figure: 11: VCenter Reconfigure Task

The Workflow present in EXECUTE.Workflow attribute it is going to seek a VIRTUAL\_MACHINE in status STOPPED, that matches the value "Scale\_vCenter" with its attribute "SCALE.Info".

Once found , the WF will start the escalation process, if the escalation is successful we set the status of the artifact as the SET.Status attribute dictates, in this case, the VM will be set as STOPPED, The attribute SET.Running\_Status concern about the temporal status that the artifact it is going to maintain until the final change of status that comes from SET.Status, while the VM is being reconfigured its status will be "RESIZING".

In case of error during the execution, the workflow jump to the ROLLBACK category, If the "Behaviour on error" attribute its set on "ROLLBACK" the WF will start the execution of the Workflow present in the attribute with the same name in the category ROLLBACK, in case there is no workflow assigned the execution will be stopped.

![](_page_18_Figure_1.jpeg)

![](_page_18_Figure_2.jpeg)

<span id="page-18-0"></span>This TD is the responsible to properly change the status of the VCenter Virtual Machines to be able to resize some of the its elements, the status that the Virtual Machines will have at the end it is not "STOPPED" , it will be "VERIFY\_SIZE", in this way, the following TD will be able to achieve the specific escalation of the Virtual Machine's elements.

Targets of the TASK DEFINITION: STATUS of the TD: ENABLED

![](_page_18_Picture_166.jpeg)

Figure: 12 : Stop VCenter Virtual machine.

The Workflow present in EXECUTE.Workflow attribute it is going to seek a VIRTUAL\_MACHINE in status ACTIVE, that matches the value "Scale vCenter" with its attribute "SCALE.Info".

Once found , the WF will start the escalation process, if the escalation is successful we set the status of the artifact as the SET.Status attribute dictates, in this case there is no status to be set, The attribute SET.Running\_Status concern about the temporal status that the artifact it is going to maintain until the final change of status that comes from SET.Status, while the VM is being reconfigured its status will be "VERIFY\_RESIZE".

In case of error during the execution, the workflow jump to the ROLLBACK category, If the "Behaviour on error" attribute its set on "ROLLBACK" the WF will start the execution of the Workflow present in the attribute with the same name in the category ROLLBACK, in case there is no workflow assigned the execution will be stopped.

#### <span id="page-19-0"></span>2.13 VCenter RESIZE TLD: vCenter Reconfigure Task

![](_page_19_Figure_2.jpeg)

This TD have a specific treatment of the VCenter Virtual Machines, it will check the COREs and Memory to execute an escalation of its features, in case of VCenter virtual machines, the way the machines are reconfigured need to be specifically implemented in a workflow.

Targets of the TASK DEFINITION: STATUS of the TD: ENABLED

![](_page_19_Picture_158.jpeg)

Figure: 13: VCenter Reconfigure Task

The Workflow present in EXECUTE.Workflow attribute it is going to seek a VIRTUAL\_MACHINE in status ACTIVE, that matches the value "Scale\_vCenter" with its attribute "SCALE.Info".

Once found , the WF will start the escalation process, if the escalation is successful we set the status of the artifact as the SET.Status attribute dictates, in this case, the VM will be set as RESIZING, The attribute SET.Running\_Status concern about the temporal status that the artifact it is going to maintain until the final change of status that comes from SET.Status, while the VM is being reconfigured its status will be "VERIFY\_RESIZE".

In case of error during the execution, the workflow jump to the ROLLBACK category, If the "Behaviour on error" attribute its set on "ROLLBACK" the WF will start the execution of the Workflow present in the attribute with the same name in the category ROLLBACK, in case there is no workflow assigned the execution will be stopped.

#### <span id="page-20-0"></span>2.14 VCenter RESIZE TLD: vCenter Reconfigure Task

![](_page_20_Figure_2.jpeg)

The TDs that have present in the their names "Start" are Task Definitions responsible of the activation of the component in the platform targeted and the updating of the status in the platform and the DDBB, in this case the VMs associated to the VCenter structure will be started, the start process of these machines have peculiarities that are covered by the workflow launched in previous steps of the TLD.

Targets of the TASK DEFINITION: STATUS of the TD: ENABLED

![](_page_20_Picture_168.jpeg)

Figure: 14: Start vCenter VM Task

The Workflow present in EXECUTE.Workflow attribute it is going to seek a VIRTUAL\_MACHINE in status ACTIVE, that matches the value "Scale\_vCenter" with its attribute "SCALE.Info".

Once found , the WF will start the escalation process, if the escalation is successful we set the status of the artifact as the SET. Status attribute dictates, in this case, the VM will be set as ACTIVE, the attribute SET. Running Status concern about the temporal status that the artifact it is going to maintain until the final change of status that comes from SET.Status.

In case of error during the execution, the workflow jump to the ROLLBACK category, If the "Behaviour" on error" attribute its set on "ROLLBACK" the WF will start the execution of the Workflow present in the attribute with the same name in the category ROLLBACK, the workflow for the starting of a VM is "**WF\_TS\_START\_VM**", in case there is no workflow assigned, the execution will be stopped.

![](_page_22_Figure_1.jpeg)

Figure: 15: Starting of the monitors present.

#### <span id="page-22-0"></span>2.15 START\_MONITOR TLD: Start\_Monitor Task

The TDs that have present in the their names "Start" are Task Definitions responsible of the launching of the component in the platform targeted and the updating of the status in the platform and the DDBB , these deployments are slightly different to the ones we launch for our entities, as a rule, they are small components as the MONITORs. In this case, the artifact that is going to be deployed is a "MONITOR", this means, when this workflow finish, we will have a MONITOR deployed with status STARTED ready to monitories.

Targets of the TASK DEFINITION: STATUS of the TD: ENABLED

![](_page_22_Picture_142.jpeg)

The Workflow present in EXECUTE.Workflow attribute it is going to seek a MONITOR with Status DEPLOYED.

Once found , the WF will start the activation, if the activation it is successful we set the status of the artifact as the SET.Status attribute dictates. The attribute SET.Running\_Status concern about the temporal status that the artifact it is going to maintain until the final change of status that comes from SET.Status.

In case of error during the execution, the workflow jump to the ROLLBACK category, If the "Behaviour on error" attribute its set on "ROLLBACK" the WF will start the execution of the Workflow present in the attribute with the same name in the category ROLLBACK, in this case the workflow is "WF\_TS\_MONITOR\_STOP", if the Monitor encounter some kind of problem during the activation,this workflow will leave the Monitor again in status "STOPPED".